# firepickdelta

## **Configuring log4j.properties**

Written By: Neil Jansen

#### **Step 1 — Introduction**

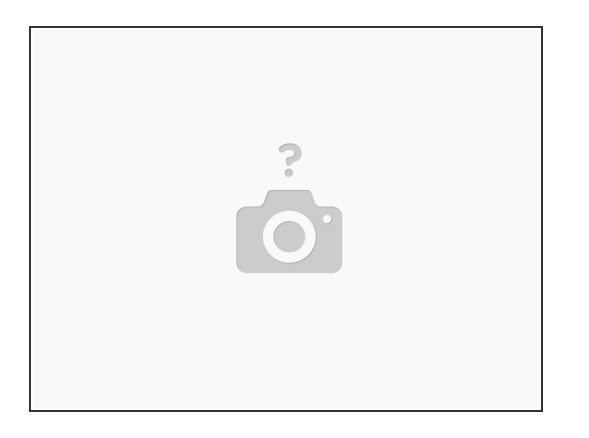

- In this guide, we'll be setting up the debug logging configuration for OpenPnP.
- (i) OpenPnP uses a framework called log4 that does the heavy lifting of logging debug data.
- The configuration file that contains which bits of information are logged, is contained in **log4j.properties**, which is located in the .openpnp directory.  $\bigodot$

#### **Step 2 — Open This File in a Decent Text Editor**

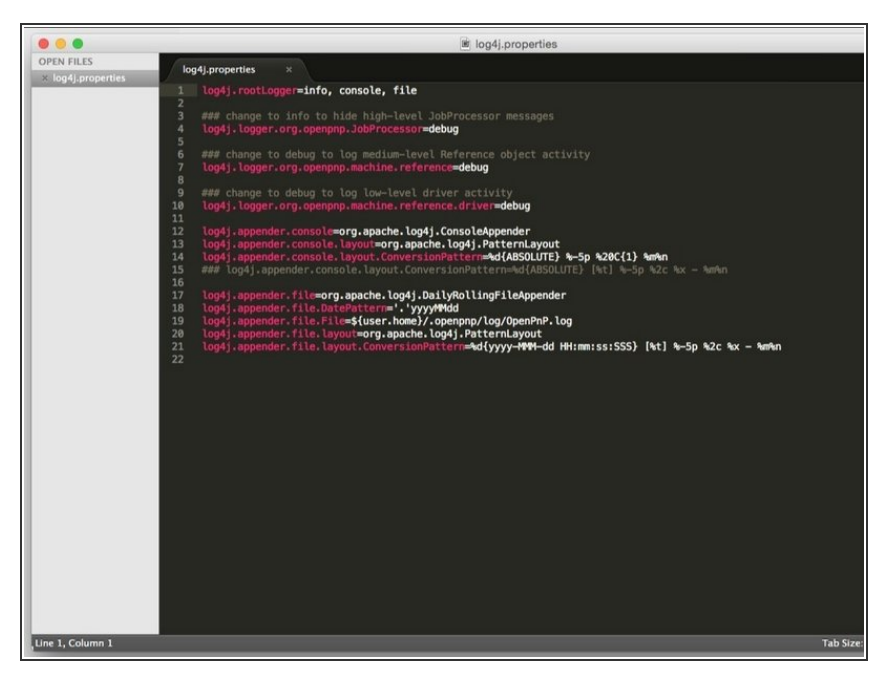

- Open the file in a decent text editor.
- We recommend **[Sublime](http://www.sublimetext.com/) Text 2.**

#### **Step 3 — Change the Debug Levels**

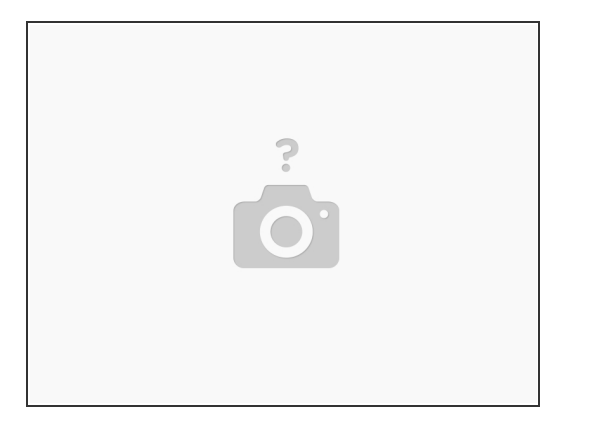

- A lot of stuff can be ignored in this file for now, but we will change a few things from **info** level to **debug** level. This will log more stuff to the console that can be helpful for debug logging.
- Turn on driver debug logging by finding the line that says **log4j.logger.org.openpnp.machine.reference.driver** and change the **info** string to **debug**.  $\bullet$

#### **Step 4 — Run OpenPnP**

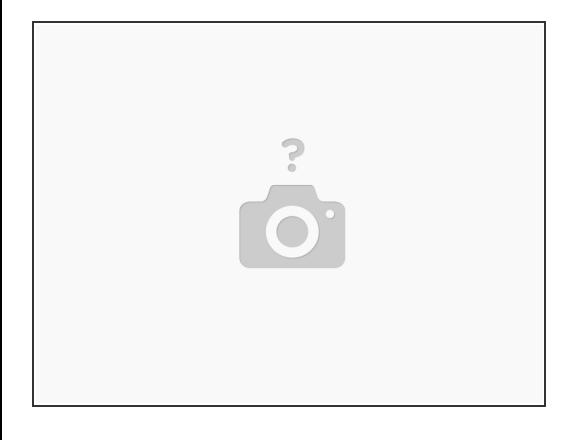

At this point, you can run OpenPnP and it will log some data to **.openpnp/log**

### **Step 5 — Read the Log(s)**

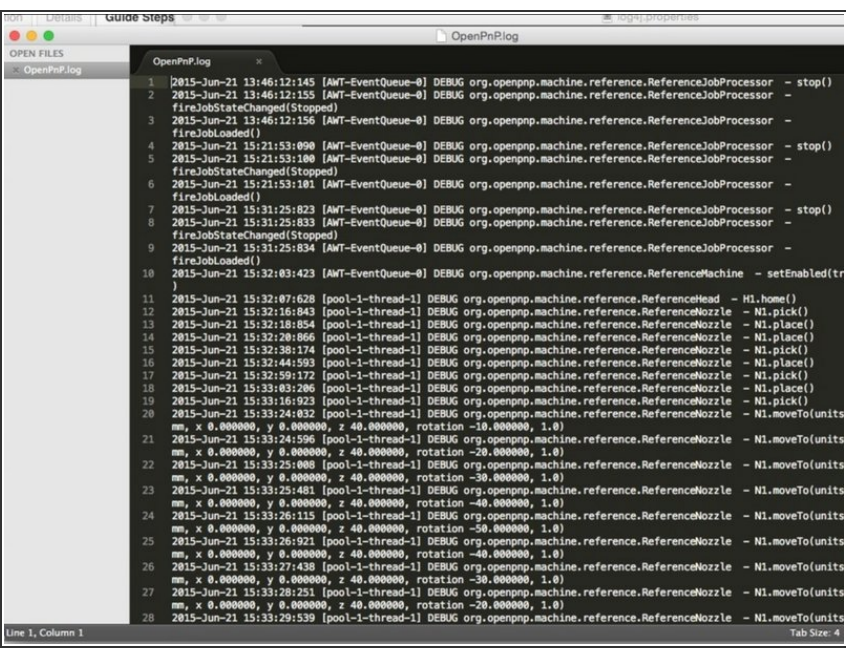

- Navigate to the .openpnp/log directory, and locate the latest log (it's helpful to sort by time).  $\bullet$
- Load it in a text editor.
- You will see that log4j has logged debug-level information out to this file. This information will come in handy for troubleshooting purposes.